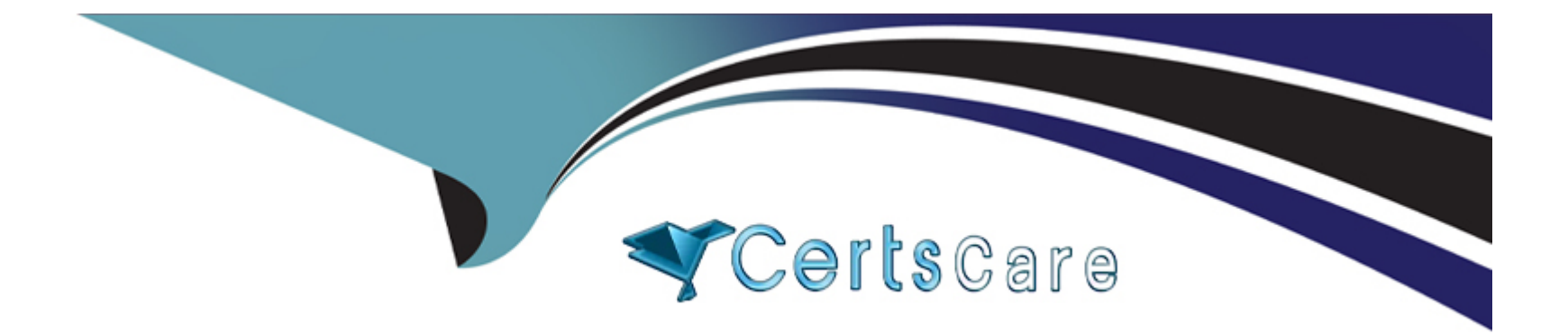

# **Free Questions for B2B-Commerce-Developer by certscare**

## **Shared by Rocha on 15-04-2024**

**For More Free Questions and Preparation Resources**

**Check the Links on Last Page**

## **Question 1**

#### **Question Type: MultipleChoice**

How can a developer make an integration available for selection?

#### **Options:**

- A- Modify the StoreIntegrated Service to map to an Apex class id usingworkbench
- **B-** Enter the integration class name and version in Store Administration
- **C-** Create a RegisteredExternalService record using Workbench
- **D** The integration is available once it is uploaded

#### **Answer:**

 $\mathcal{C}$ 

### **Explanation:**

To make an integration available for selection in Salesforce B2B Commerce, a developer must create a RegisteredExternalService record. This can be accomplished using tools like Workbench, which allow for direct interaction with Salesforce's backend database. By registering the external service, the integration becomes selectable within the B2B Commerce setup, allowing it to be associated with

specific stores or contexts. Salesforce documentation on integrating external services with B2B Commerce provides step-by-step instructions on registering these services to enable seamless integration and functionality within the platform.

## **Question 2**

#### **Question Type: MultipleChoice**

Which tool is used to retrieve and manipulate Salesforce data in a Lightning Web Component?

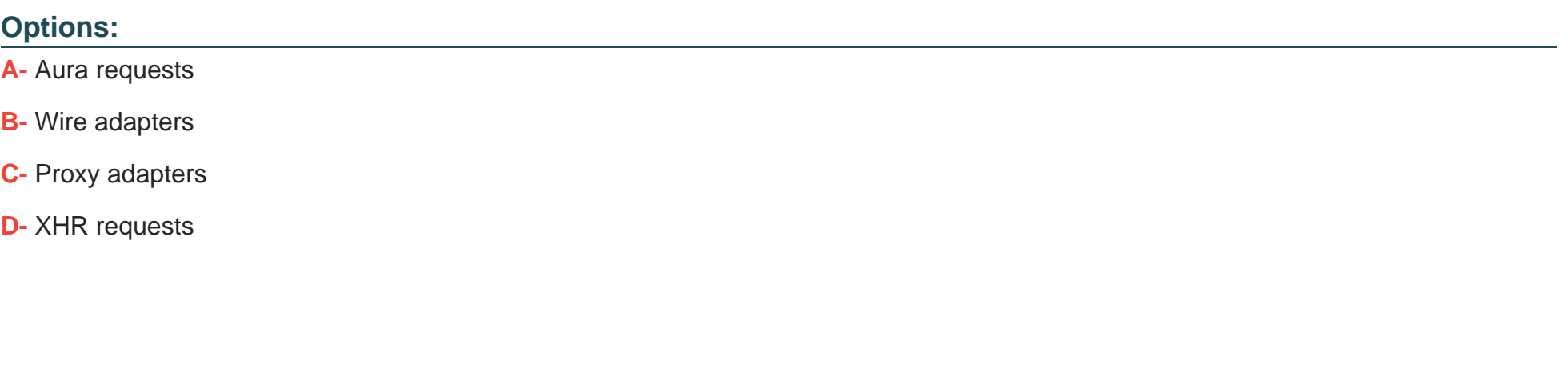

#### **Answer:**

#### **Explanation:**

In Lightning Web Components, wire adapters are used to retrieve and manipulate Salesforce data. Wire adapters abstract the underlying data access mechanism, providing a declarative way to access Salesforce data and metadata. Salesforce documentation on LWC and the @wire decorator details how wire adapters can be used to connect components to Salesforce data sources, including standard and custom objects, facilitating reactive data binding and efficient data retrieval.

## **Question 3**

#### **Question Type: MultipleChoice**

What is one requirement to keep in mind when including additional JavaScript 1h files in a Lightning Web Component?

#### **Options:**

- **A-** The files must be ES6 modules and must have names that are unique within the component's folder.
- **B-** Only five of the files can be used with an import statement
- **C-** All the files must be imported to a singleton.js file and the singleton.js file can be used with an import statement
- **D-** Only one of the files can be used with an import statement

#### **Answer:**

A

### **Explanation:**

When including additional JavaScript files in a Lightning Web Component, it is required that these files are ECMAScript 6 (ES6) modules and have unique names within the component's folder. This ensures proper module resolution and avoids namespace conflicts. Salesforce LWC documentation provides guidelines on organizing component resources, including JavaScript modules, to ensure they are correctly recognized and utilized within the LWC framework.

## **Question 4**

**Question Type: MultipleChoice**

Which technique is used by Lightning Web Components to provide areas of swappable, customizable content?

### **Options:**

**A-** <slot> elements

- **B-** JQuery templates
- **C-** MutationObservers
- **D-** CSS classes

#### **Answer:**

A

### **Explanation:**

Lightning Web Components (LWC) use <slot> elements to define areas within the component's template where content can be inserted dynamically. This feature, part of the Web Components standard, allows for the creation of customizable and reusable components. Salesforce developer documentation on LWC outlines the use of slots to build flexible component interfaces, enabling developers to design components that can adapt to various content structures and layouts.

## **Question 5**

**Question Type: MultipleChoice**

Which three considerations should a developer keep in mind when creating a tax provider?

#### **Options:**

**A-** What events to fire in the Lightning Web Component

- **B-** Whether to use JSON or XML
- **C-** Success criteria
- **D-** Whether an AppExchange package already exists
- **E-** How to handle errors

### **Answer:**

B, C, E

## **Explanation:**

When creating a tax provider in Salesforce B2B Commerce, developers should consider the data format (JSON or XML) for interoperability with the tax service, define clear success criteria to ensure accurate tax calculations, and implement robust error handling to manage exceptions and failures gracefully. Salesforce B2B Commerce documentation emphasizes the importance of these considerations for integrating external services, ensuring reliability and consistency in tax calculations across different jurisdictions and scenarios.

## **Question 6**

How can a developer bring in a checkout flow step to another sequence order?

#### **Options:**

- **A-** drag and drop checkout Screens in main checkout flow
- **B** drag and drop subflows in main checkout flow
- **C-** Adjust next-state in previous subflow configuration
- **D-** Reorder step in checkoutSteps.xml

#### **Answer:**

 $\overline{C}$ 

## **Explanation:**

In Salesforce B2B Commerce, to reorder a checkout flow step within a sequence, a developer must adjust the 'next-state' attribute in the configuration of the preceding subflow. This approach allows for dynamic control over the sequence of checkout steps without needing to modify the structure of the main checkout flow itself. The Salesforce B2B Commerce documentation outlines how checkout flows are constructed and how subflows can be managed and resequenced through configuration adjustments, providing a flexible and maintainable way to customize the checkout experience.

## **Question 7**

#### **Question Type: MultipleChoice**

What does the developer need to implement to override Shipping in Checkout? 38m 04s

#### **Options:**

- **A-** sfdc\_commerce.CartShippingCharges
- **B-** sfdc\_commerce ShippingCharges
- **C-** sfdc\_checkout.ShippingCharges
- **D-** sfdc\_checkout.CartShippingCharges

#### **Answer:**

D

## **Explanation:**

To override shipping charges during the checkout process, the developer needs to implement a specific interface, likely sfdc checkout.CartShippingCharges. This interface would allow for custom logic to calculate and apply shipping charges based on the cart's contents and other criteria, ensuring flexibility and accuracy in handling shipping costs within the checkout flow.

## **Question 8**

#### **Question Type: MultipleChoice**

Which of these is a key pattern leveraged when building Lightning Web Components? 39m 36s

### **Options:**

**A-** Composition

**B-** Inventory

**C-** Juggling

**D-** Normalization

### **Answer:**

A

### **Explanation:**

Composition is a key pattern in building Lightning Web Components (LWCs). This approach involves creating small, reusable components that can be assembled to form more complex interfaces. This pattern promotes modularity, reusability, and maintainability in the development of web components, aligning with web standards and best practices.

## **Question 9**

**Question Type: MultipleChoice**

Which two user permissions in addition to View Setup and Configuration are required to bulk create Product data translations via Data Loader?

#### **Options:**

**A-** Import Custom Objects

**B-** B2B Commerce Super User

**C-** Create and set up Experiences

#### **Answer:**

A, D

## **Explanation:**

To bulk create product data translations via Data Loader, permissions beyond View Setup and Configuration are necessary. 'Import Custom Objects' permission is required to import bulk data into Salesforce, including translations for custom objects. 'Manage Translations' permission is essential for managing translation workbench settings and importing/exporting translation files, which is crucial for handling product data translations.

## **Question 10**

#### **Question Type: MultipleChoice**

A developer suspects recent edits to a checkout flow have created a bug based on flow errors being emailed. Given the emails and some inputs known to trigger the issue, which two activities should the developer consider in their investigation?

#### **Options:**

**A-** Use the Org Browser tool in the IDE to download the flow XML and run a diff report

- **B-** Look at the previous flow versions and compare them with the current one
- **C-** Open the Flow, Select Debug, Provide the Inputs, Select Run
- **D-** Open the Flow and select Attach to Live Session, Provide the Session Id, Select Attach

#### **Answer:**

B, C

## **Explanation:**

To investigate a suspected bug in a checkout flow, comparing previous versions of the flow with the current one can help identify changes that might have introduced the bug. Additionally, Salesforce provides debugging capabilities within the Flow Builder, where a developer can select the debug option, provide input values known to trigger the issue, and execute the flow to observe its behavior, aiding in pinpointing the source of the problem.

## **Question 11**

**Question Type: MultipleChoice**

A developer suspects that a defect exists in 30 lines of Apex code. How can the developer add debug statements, run the block of apex code in isolation and observe the immediate results?

### **Options:**

- **A-** Click the Check Out button in the storefront
- **B- Use the Execute Anonymous window**
- **C-** Activate Chrome dev tools and click the Check Out button in the Storefront
- **D-** Use the Execute Immediate window

### **Answer:**

B

## **Explanation:**

To debug a specific block of Apex code, the Execute Anonymous window in the Salesforce Developer Console or an Integrated Development Environment (IDE) like Visual Studio Code with the Salesforce Extension Pack can be used. This tool allows developers to run Apex code snippets in isolation and observe the results immediately, which is valuable for identifying and resolving defects within specific code blocks.

#### **Question Type: MultipleChoice**

A developer needs to deliver a solution for taxation that supports multiple countries and a complex set of jurisdictions. Which three steps should be considered as part of this process?

### **Options:**

- A- Contact the vendor who wrote the third party service for the most recent information
- **B-** Implement the sfdc\_checkout.CartTaxCalculations interface writing code from scratch
- **C-** Implement the sfdc\_checkout.CartTaxCalculations interface calling out to a third party tax service
- **D-** Implement the sfdc\_checkout.TaxCalculations interface calling out to a third party tax service
- **E-** Look for packages or existing sample code on the AppExchange

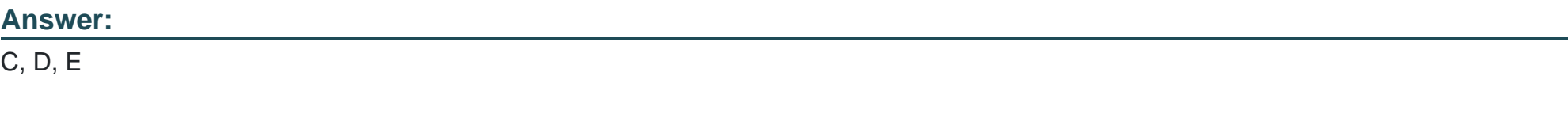

### **Explanation:**

For a solution that requires handling complex tax calculations across multiple countries and jurisdictions, it's efficient to leverage thirdparty tax services that specialize in this area. Implementing the sfdc\_checkout.CartTaxCalculations or sfdc\_checkout.TaxCalculations interface to integrate with such a service ensures that tax calculations are accurate and up-to-date. Additionally, exploring the Salesforce AppExchange for packages or sample code can provide ready-made solutions or frameworks that can expedite the development process.

To Get Premium Files for B2B-Commerce-Developer Visit [https://www.p2pexams.com/products/b2b-commerce-develop](https://www.p2pexams.com/products/B2B-Commerce-Developer)er

For More Free Questions Visit

[https://www.p2pexams.com/salesforce/pdf/b2b-commerce-develop](https://www.p2pexams.com/salesforce/pdf/b2b-commerce-developer)er